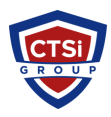

[Knowledgebase](https://support.thinkcritical.com/kb) > [IP Surveillance](https://support.thinkcritical.com/kb/ip-surveillance) > [Reset Axis IP Camera via software](https://support.thinkcritical.com/kb/articles/reset-axis-ip-camera-via-software)

Reset Axis IP Camera via software Support Team - 2024-05-02 - [Comments \(0\)](#page--1-0) - [IP Surveillance](https://support.thinkcritical.com/kb/ip-surveillance)

## How to reset an Axis camera

## **Resetting an Axis camera**

This article will explain you how to reset your Axis camera. This can either be done by using the software or by doing it physically on the hardware.

## **Resetting by 'Software'**

Resetting to the Factory Default Settings from the interface:

- 1. Go to the interface of your camera by typing in the camera's **IP address** in the browser. Example: [http://192.168.1.85/](http://192.168.1.253/)
- 2. Click **Setup**, **System Options**, **Maintenance** and then click **Reset**.

Tags [Reset Axis Camera](https://support.thinkcritical.com/search/labels/all/Reset%20Axis%20Camera) [Reset Axis Camera via Software](https://support.thinkcritical.com/search/labels/all/Reset%20Axis%20Camera%20via%20Software)